# **Dell G15 5511**

Üzembe helyezés és műszaki adatok

**Szabályozó modell: P105F Szabályozó típus: P105F005 2023. április Mód. A010**

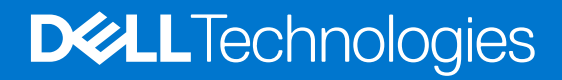

### Megjegyzés, Vigyázat és Figyelmeztetés

**MEGJEGYZÉS:** A MEGJEGYZÉSEK a számítógép biztonságosabb és hatékonyabb használatát elősegítő, fontos tudnivalókat tartalmazzák.

<mark>∧ FIGYELMEZTETÉS:</mark> A "FIGYELMEZTETÉS" üzenet hardver-meghibásodás vagy adatvesztés potenciális lehetőségére **hívja fel a figyelmet, egyben közli a probléma elkerülésének módját.**

**VIGYÁZAT: A VIGYÁZAT jelzés az esetleges tárgyi vagy személyi sérülés, illetve életveszély lehetőségére hívja fel a figyelmet.**

© 2021–2023 Dell Inc. vagy leányvállalatai. Minden jog fenntartva. A Dell Technologies, a Dell és egyéb védjegyek a Dell Inc. vagy leányvállalatainak védjegyei. Minden egyéb névjegy a vonatkozó vállalatok védjegye lehet.

# Tartalomjegyzék

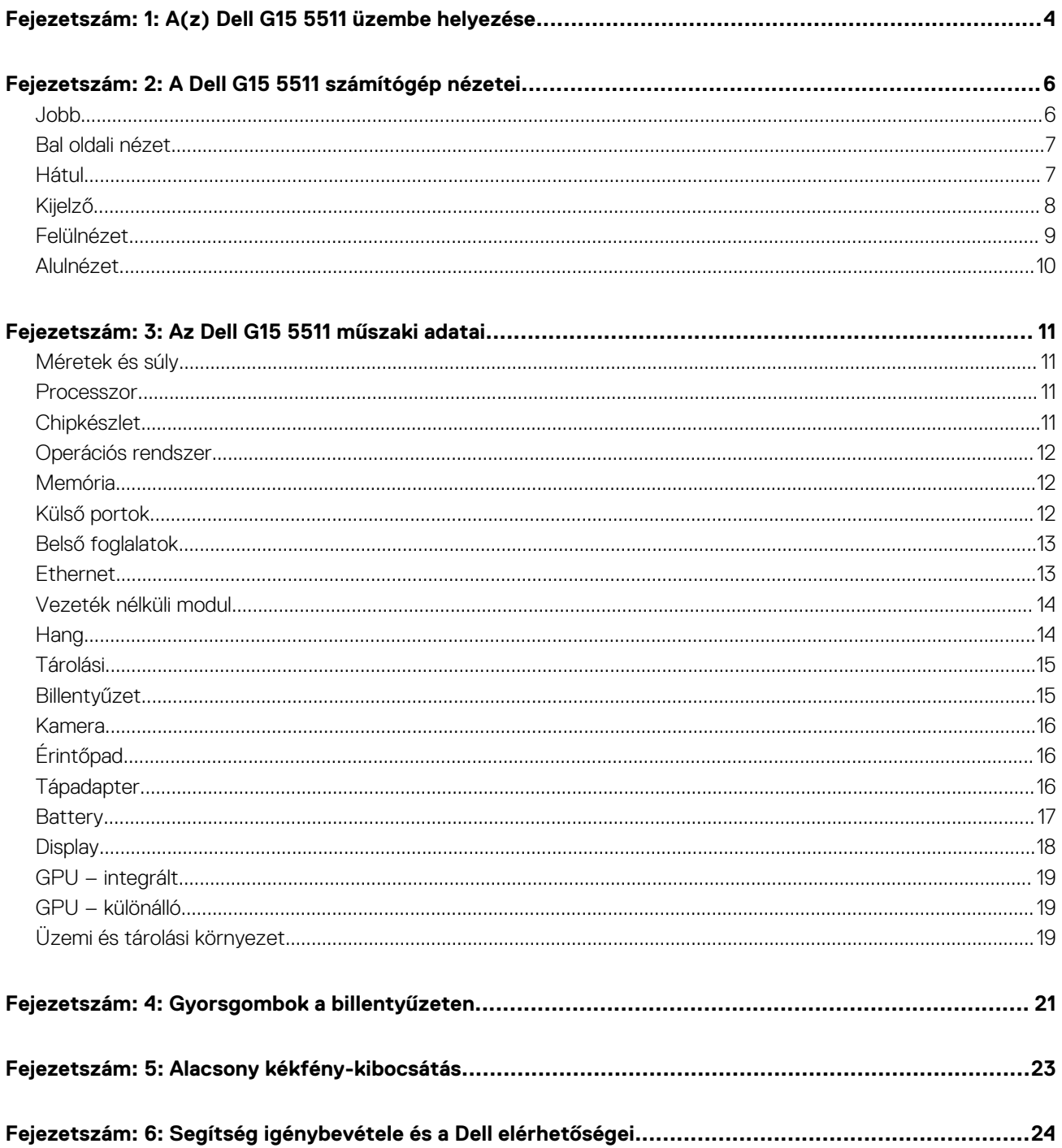

# **A(z) Dell G15 5511 üzembe helyezése**

**1**

<span id="page-3-0"></span>**MEGJEGYZÉS:** A jelen dokumentumban található képek a megrendelt konfigurációtól függően eltérhetnek a számítógépen megjelenő képektől.

1. Csatlakoztassa a tápadaptert, és nyomja meg a bekapcsológombot.

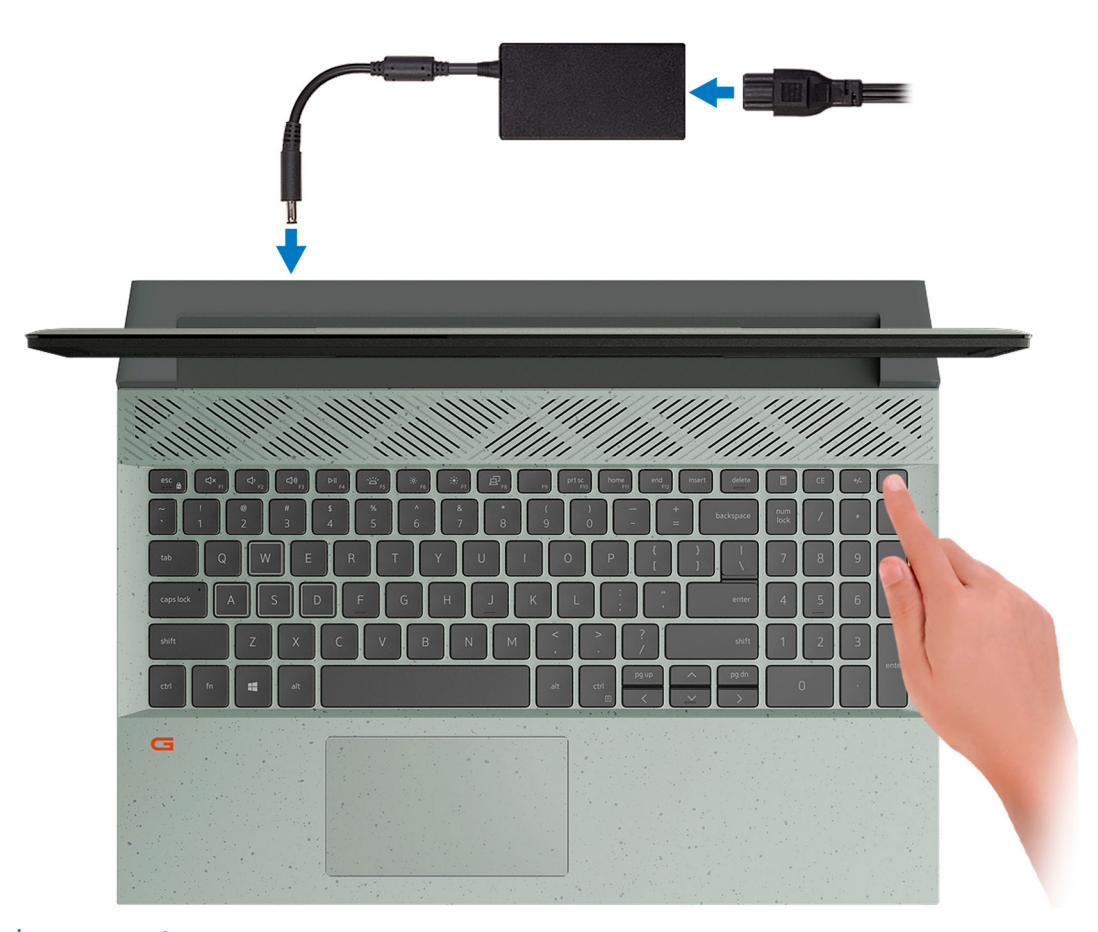

- **MEGJEGYZÉS:** Előfordulhat, hogy szállítás közben az akkumulátor energiatakarékos módba kapcsol, a töltésének megőrzése érdekében. Ügyeljen rá, hogy a számítógép első bekapcsolásakor a tápadapter csatlakoztatva legyen.
- 2. Fejezze be a Windows telepítését.

A beállítások elvégzéséhez kövesse a képernyőn megjelenő utasításokat. A beállításhoz a Dell a következőt ajánlja:

- Csatlakozzon hálózathoz a Windows frissítéséhez.
	- **MEGJEGYZÉS:** Ha biztonságos vezeték nélküli hálózatra csatlakozik, amikor a rendszer kéri, adja meg a vezeték nélküli hozzáféréshez szükséges jelszót.
- Ha az internethez csatlakozik, jelentkezzen be egy Microsoft-fiókkal, vagy hozzon létre egyet. Ha nem csatlakozik az internethez, hozzon létre egy offline fiókot.
- A **Support and Protection** képernyőn adja meg elérhetőségi adatait.
- 3. Keresse meg, és használja a Dell-alkalmazásokat a Windows Start menüben ajánlott.

### **1. táblázat: Dell-alkalmazások keresése**

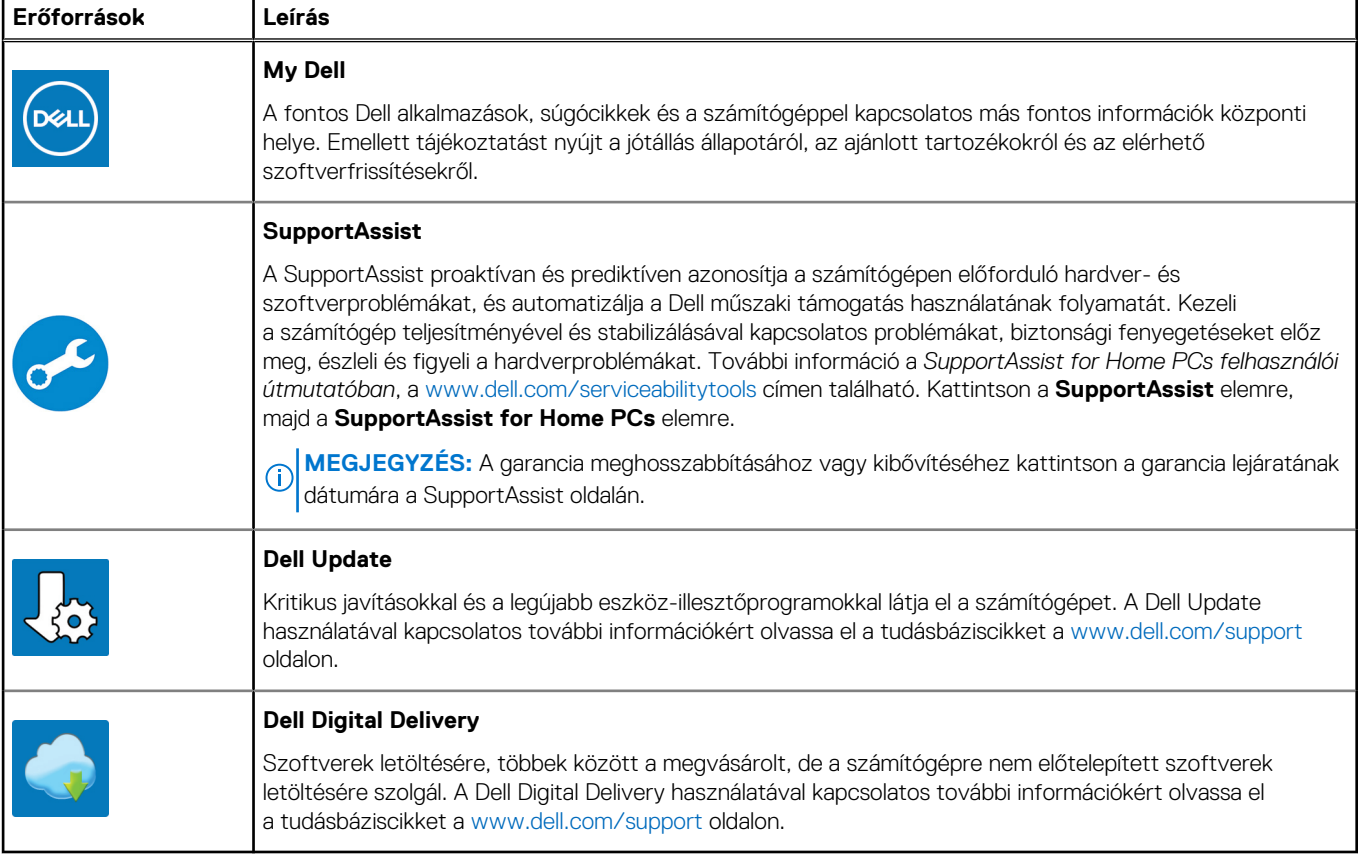

# **A Dell G15 5511 számítógép nézetei**

### <span id="page-5-0"></span>**Jobb**

**NVIDIA GeForce RTX 3050, és NVIDIA GeForce RTX 3050 Ti grafikus kártyával szerelt számítógépeken**

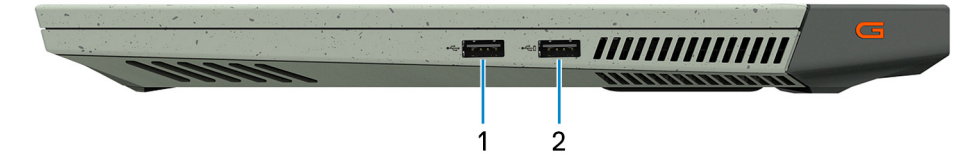

#### 1. **USB 2.0-port**

Csatlakozást biztosít eszközök, például külső adattároló eszközök és nyomtatók számára. Maximum 480 Mbit/s adatátviteli sebességet tesz lehetővé.

### 2. **USB 2.0 port PowerShare-rel**

Csatlakozást biztosít eszközök, például külső adattároló eszközök és nyomtatók számára.

Maximum 5 Gbit/s adatátviteli sebességet biztosít. A PowerShare funkcióval akkor is töltheti USB-eszközeit, ha a számítógép ki van kapcsolva.

- **MEGJEGYZÉS:** Ha a számítógép ki van kapcsolva vagy hibernált állapotban van, csatlakoztassa a PowerShare-portra a tápadaptert az eszközök töltéséhez. Ezt a funkciót a BIOS-beállítási programban engedélyezni kell.
- **MEGJEGYZÉS:** Bizonyos USB-eszközök nem töltődnek akkor, amikor a számítógép ki van kapcsolva vagy alvó üzemmódban van. Ebben az esetben az eszköz töltéséhez be kell kapcsolni a számítógépet.

#### **NVIDIA GeForce RTX 3060 grafikus kártyával szerelt számítógépek**

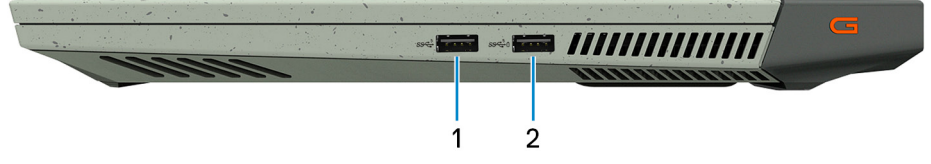

### 1. **USB 3.2 Gen 1 port**

Csatlakozást biztosít eszközök, például külső adattároló eszközök és nyomtatók számára. Maximum 5 Gbit/s adatátviteli sebességet biztosít.

#### 2. **USB 3.2 Gen 1 port PowerShare funkcióval**

Csatlakozást biztosít eszközök, például külső adattároló eszközök és nyomtatók számára.

Maximum 5 Gbit/s adatátviteli sebességet biztosít. A PowerShare funkcióval akkor is töltheti USB-eszközeit, ha a számítógép ki van kapcsolva.

- **MEGJEGYZÉS:** Ha a számítógép akkumulátorának töltöttsége 10% alatt van, csatlakoztassa a tápadaptert a számítógép és a PowerShare portra csatlakoztatott USB-eszközök töltéséhez.
- **MEGJEGYZÉS:** Ha a PowerShare porthoz a számítógép kikapcsolása vagy hibernálása előtt csatlakoztatott egy USB-eszközt, húzza ki és dugja be újra a töltés elindításához.
- **MEGJEGYZÉS:** Bizonyos USB-eszközök nem töltődnek akkor, amikor a számítógép ki van kapcsolva vagy alvó üzemmódban van. Ebben az esetben az eszköz töltéséhez be kell kapcsolni a számítógépet.

### <span id="page-6-0"></span>**Bal oldali nézet**

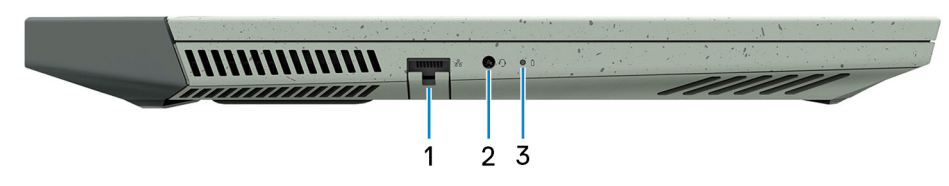

### 1. **Hálózati port**

Routerről vagy szélessávú modemről érkező Ethernet- (RJ45) kábel csatlakoztatására szolgál a hálózati vagy az internetes hozzáférés érdekében.

#### 2. **Headsetport**

Fejhallgató vagy headset (kombinált fejhallgató/mikrofon) csatlakoztatására szolgál.

#### 3. **Akkumulátor állapotjelző fénye**

Az akkumulátortöltés állapotát jelzi.

Folyamatos sárga fény – Az akkumulátor töltöttségi szintje alacsony.

Villogó borostyán – Az akkumulátor töltöttségi szintje kritikus.

Kikapcsolt – Az akkumulátor megfelelően feltöltve.

### **Hátul**

#### **NVIDIA GeForce RTX 3050, és NVIDIA GeForce RTX 3050 Ti grafikus kártyával szerelt számítógépeken**

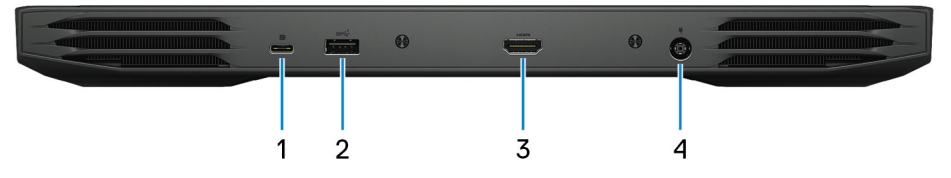

### 1. **USB 3.2 Gen 1 (Type-C) port DisplayPort alt móddal**

Csatlakozást biztosít eszközök, például külső adattároló eszközök, nyomtatók és külső kijelzők számára. Maximum 5 Gbit/s adatátviteli sebességet biztosít.

Támogatja a DisplayPort 1.4 szabványt, és átalakítókon keresztül külső kijelző csatlakoztatását is lehetővé teszi.

**MEGJEGYZÉS:** DisplayPort-eszköz csatlakoztatásához (külön megvásárolható) USB Type-C–DisplayPort adapter szükséges.

### 2. **USB 3.2 Gen 1 port**

Csatlakozást biztosít eszközök, például külső adattároló eszközök és nyomtatók számára. Maximum 5 Gbit/s adatátviteli sebességet biztosít.

### 3. **HDMI-port**

Csatlakozást biztosít TV-készülékhez, külső kijelzőhöz vagy más, HDMI-bemenettel rendelkező eszközhöz. Video- és audiokimenetet biztosít.

### 4. **Tápadapterport**

A tápadapter csatlakoztatásával üzemeltetheti a számítógépet és töltheti az akkumulátort.

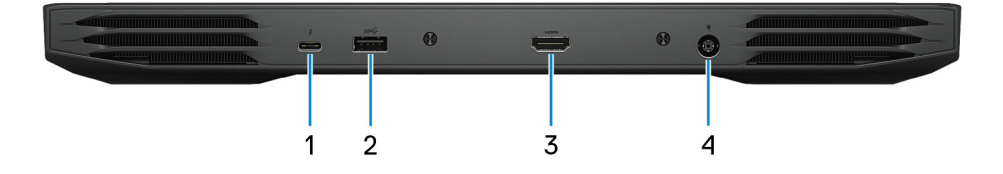

#### <span id="page-7-0"></span>**NVIDIA GeForce RTX 3060 grafikus kártyával szerelt számítógépek**

#### 1. **Thunderbolt 4 / USB 3.2 Gen 1 Type-C port DisplayPort alt móddal**

Támogatja az USB 3.2 Gen 1 Type-C, a DisplayPort 1.4 és a Thunderbolt 4 szabványt, emellett átalakítókon keresztül külső kijelző csatlakoztatását is lehetővé teszi. USB 3.1 Gen 1 esetén maximum 5 Gbit/s, Thunderbolt 4 esetén maximum 40 Gbit/s adatátviteli sebességet biztosít.

**MEGJEGYZÉS:** DisplayPort-eszköz csatlakoztatásához (külön megvásárolható) USB Type-C–DisplayPort adapter szükséges.

#### 2. **USB 3.2 Gen 1 port**

Csatlakozást biztosít eszközök, például külső adattároló eszközök és nyomtatók számára. Maximum 5 Gbit/s adatátviteli sebességet biztosít.

#### 3. **HDMI-port**

Csatlakozást biztosít TV-készülékhez, külső kijelzőhöz vagy más, HDMI-bemenettel rendelkező eszközhöz. Video- és audiokimenetet biztosít.

#### 4. **Tápadapterport**

A tápadapter csatlakoztatásával üzemeltetheti a számítógépet és töltheti az akkumulátort.

### **Kijelző**

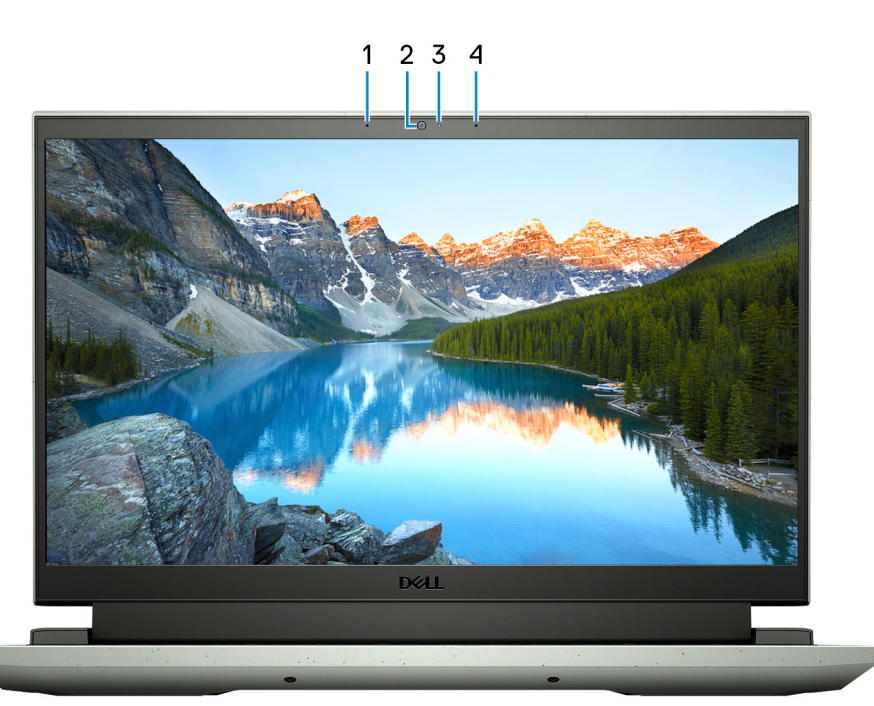

#### 1. **Bal oldali mikrofon**

Digitális hangbemenetet biztosít hangfelvételekhez és hanghívásokhoz.

#### 2. **Kamera**

Lehetővé teszi a videobeszélgetést, fényképek készítését és videók rögzítését.

#### 3. **Kamera állapotjelzője**

Akkor világít, amikor a kamera használatban van.

### 4. **Jobb oldali mikrofon**

Digitális hangbemenetet biztosít hangfelvételekhez és hanghívásokhoz.

### <span id="page-8-0"></span>**Felülnézet**

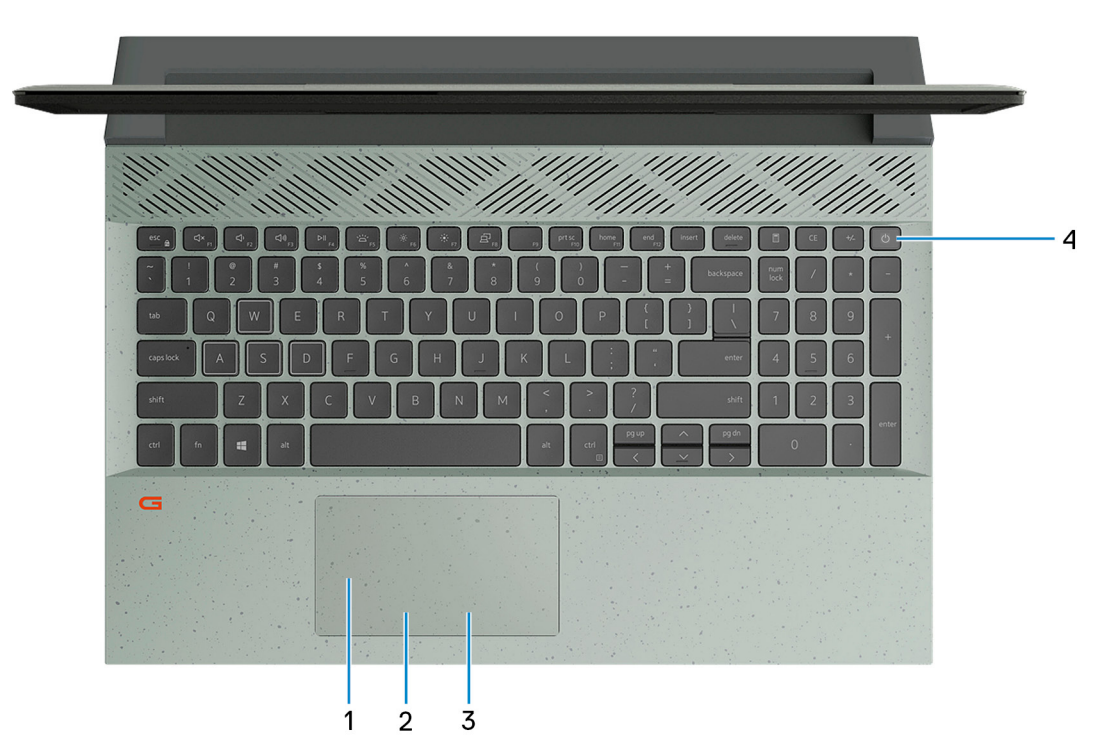

### 1. **Érintőpanel**

Az ujját az érintőpanelen elhúzva mozgathatja az egér mutatóját. A koppintás a bal egérgombbal való kattintásnak, míg a két ujjal való koppintás a jobb gombbal való kattintásnak felel meg.

#### 2. **Bal oldali kattintási terület**

A bal kattintáshoz nyomja meg.

#### 3. **Jobb oldali kattintási terület**

A jobb kattintáshoz nyomja meg.

#### 4. **Bekapcsológomb**

Nyomja meg a számítógép bekapcsolásához, ha az kikapcsolt, alvó vagy hibernált állapotban van.

Ha a számítógép be van kapcsolva, nyomja meg a bekapcsológombot a számítógép alvó állapotba állításához; a számítógép leállításának kikényszerítéséhez nyomja meg és tartsa nyomva a bekapcsológombot 10 másodpercig.

**MEGJEGYZÉS:** A Windowsban személyre szabhatja a bekapcsológomb viselkedését. Bővebb információért lásd az *Én és a Dell* ⋒ *számítógépem* című részt a [www.dell.com/support/manuals](https://www.dell.com/support/manuals) weboldalon.

### <span id="page-9-0"></span>**Alulnézet**

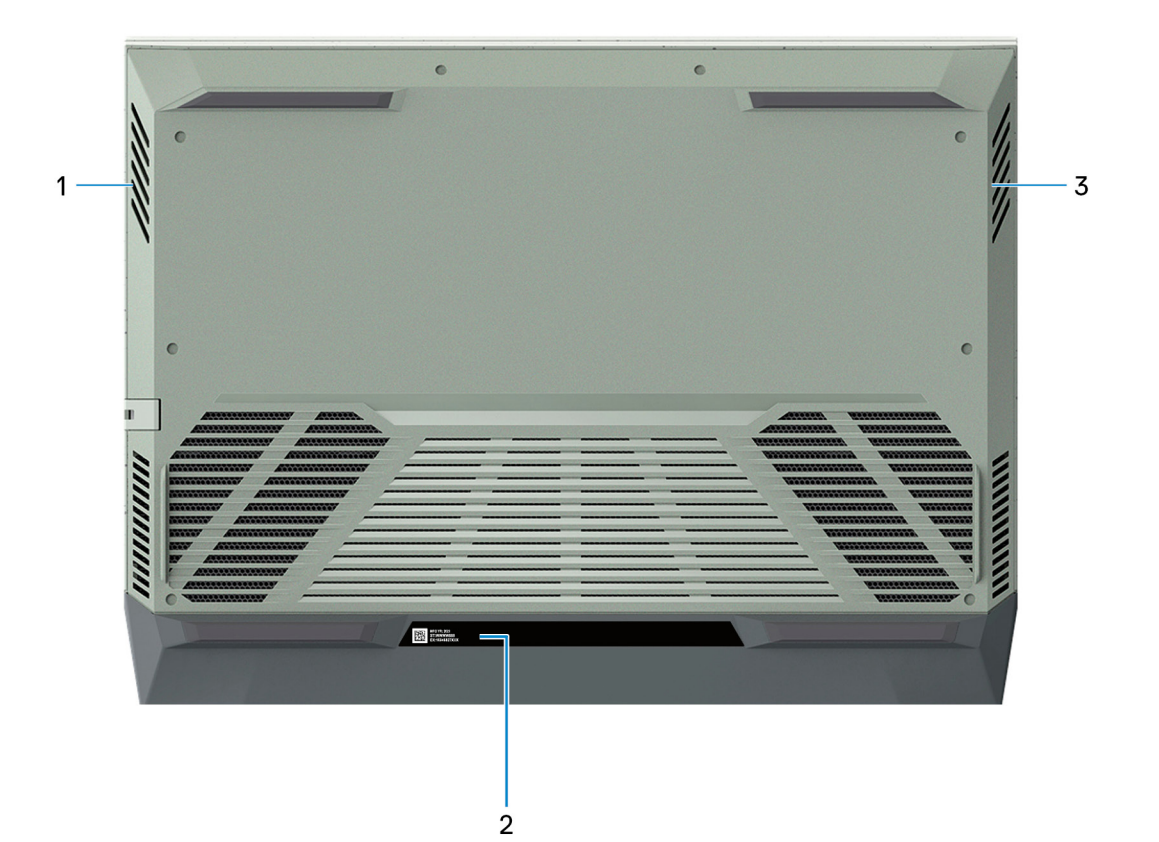

#### 1. **Bal oldali hangszóró**

Hangkimenetet biztosít.

### 2. **Szervizcímke**

A szervizcímke egy egyedi alfanumerikus azonosító, amelynek segítségével a Dell szerviztechnikusai azonosíthatják a számítógép hardveres összetevőit, és hozzáférhetnek a garanciális információkhoz.

#### 3. **Jobb oldali hangszóró**

Hangkimenetet biztosít.

**3**

# **Az Dell G15 5511 műszaki adatai**

### <span id="page-10-0"></span>**Méretek és súly**

A következő táblázat az Dell G15 5511 magasságát, szélességét, mélységét és súlyát adja meg.

### **2. táblázat: Méretek és súly**

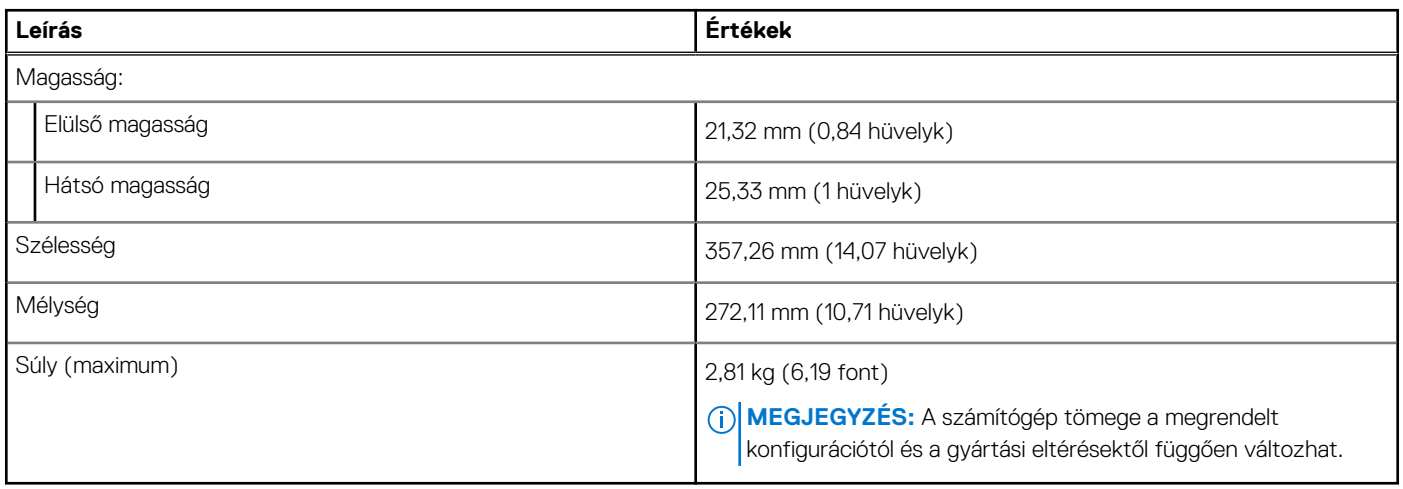

### **Processzor**

A következő táblázat az Dell G15 5511 által támogatott processzorok adatait ismerteti.

### **3. táblázat: Processzor**

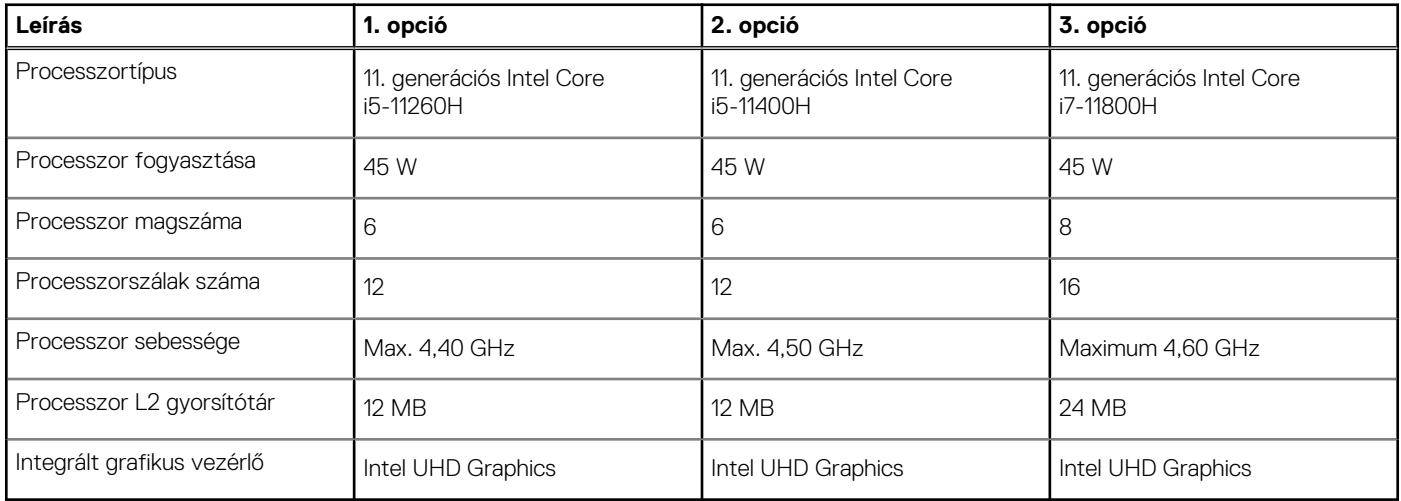

### **Chipkészlet**

A következő táblázat a Dell G15 5511 által támogatott chipkészlet részleteit sorolja fel.

### <span id="page-11-0"></span>**4. táblázat: Chipkészlet**

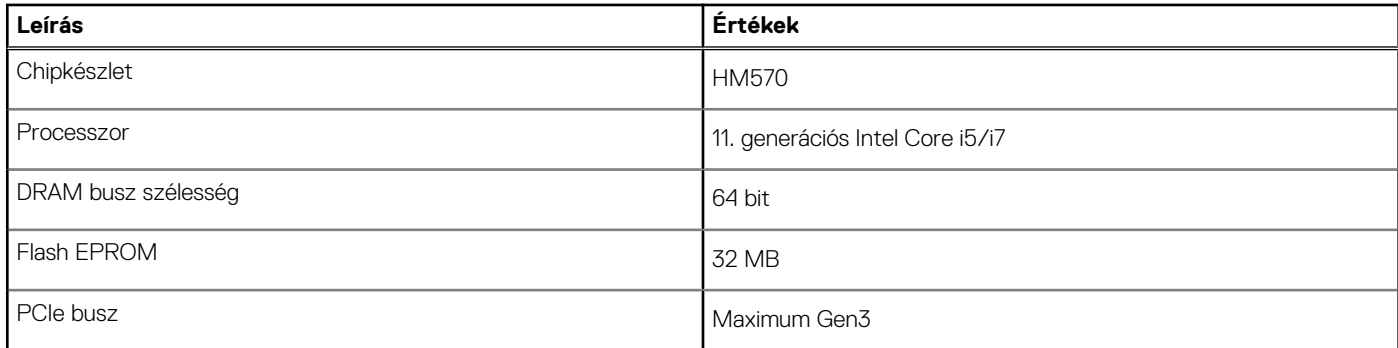

### **Operációs rendszer**

Az Ön Dell G15 5511 számítógépe a következő operációs rendszereket támogatja:

- Windows 11 Home (64 bites)
- Windows 11 Pro (64 bites)
- Windows 10 Home (64 bites)
- Windows 10 Pro (64 bites)
- Ubuntu 20.04 LTS, 64 bites

### **Memória**

Az alábbi táblázatban láthatja az Dell G15 5511 memóriájának műszaki adatait.

### **5. táblázat: Memória műszaki adatai**

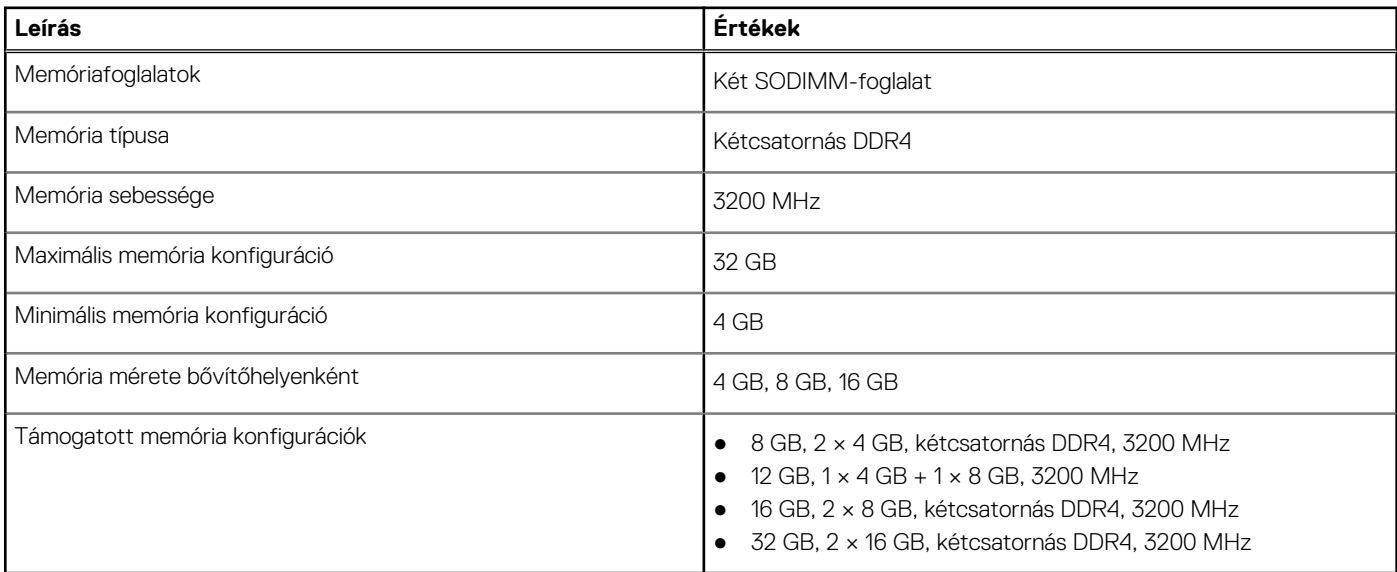

### **Külső portok**

Az alábbi táblázatban láthatja az Dell G15 5511 külső portjainak műszaki adatait.

### **6. táblázat: Külső portok**

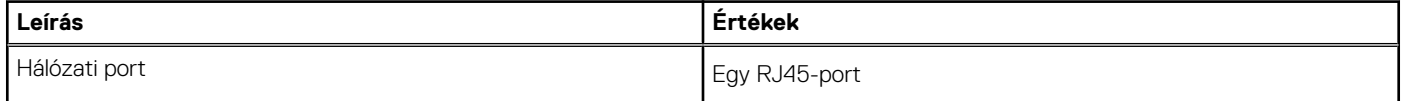

### <span id="page-12-0"></span>**6. táblázat: Külső portok (folytatódik)**

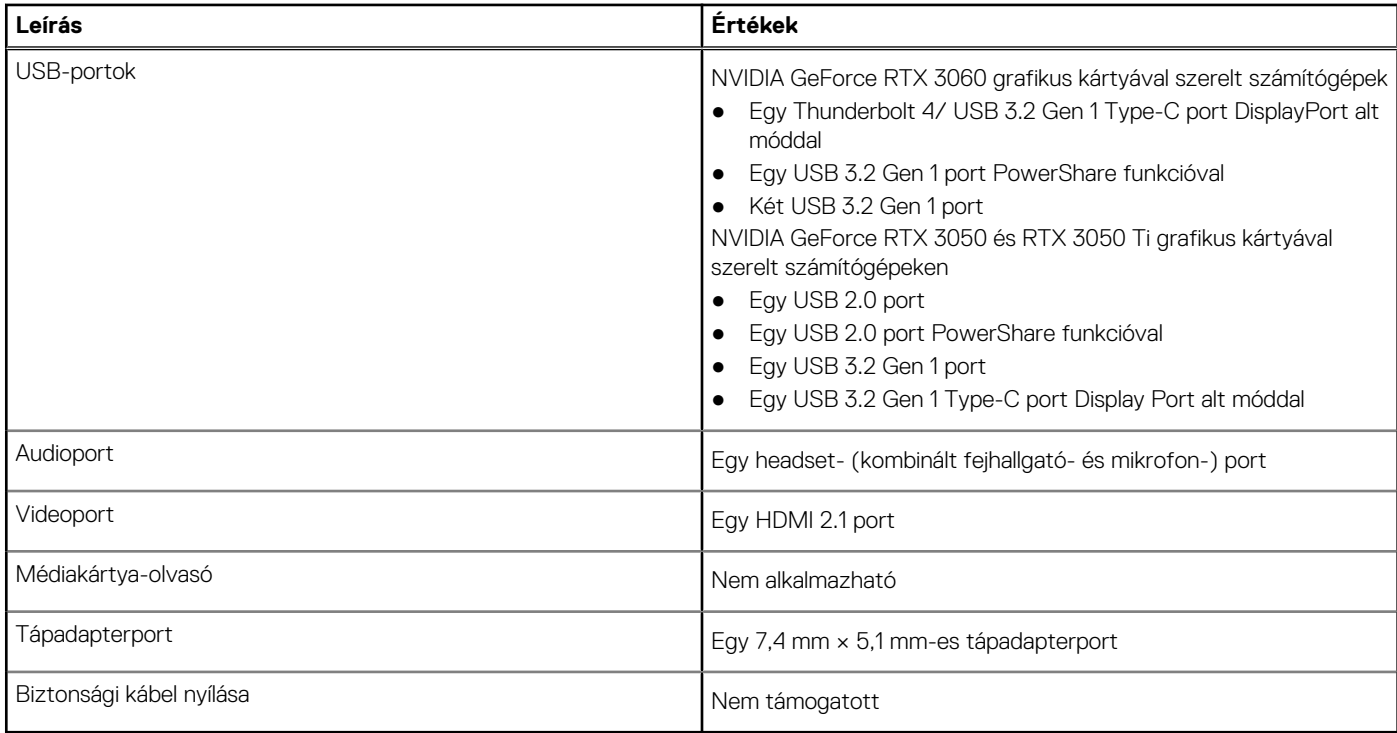

### **Belső foglalatok**

Az alábbi táblázat az Dell G15 5511 belső bővítőhelyeit sorolja fel.

### **7. táblázat: Belső foglalatok**

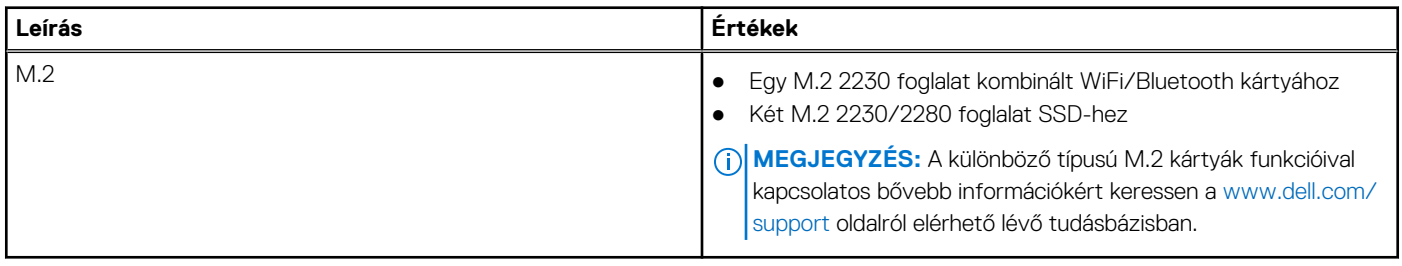

### **Ethernet**

A következő táblázat a Dell G15 5511 vezetékes Ethernet Local Area Network (LAN) műszaki adatait sorolja fel.

### **8. táblázat: Ethernet műszaki adatai**

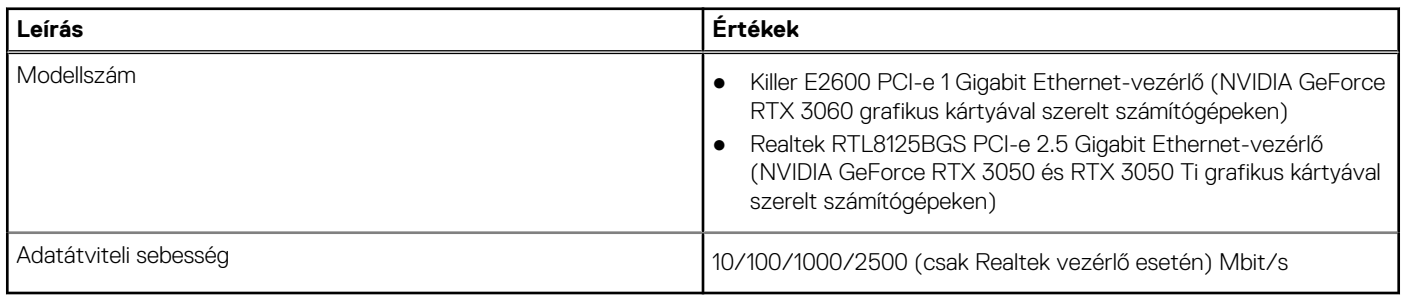

### <span id="page-13-0"></span>**Vezeték nélküli modul**

A következő táblázat a Dell G15 5511 által támogatott vezeték nélküli helyi hálózati (WLAN) modulokat sorolja fel.

### **9. táblázat: A vezeték nélküli modul műszaki adatai**

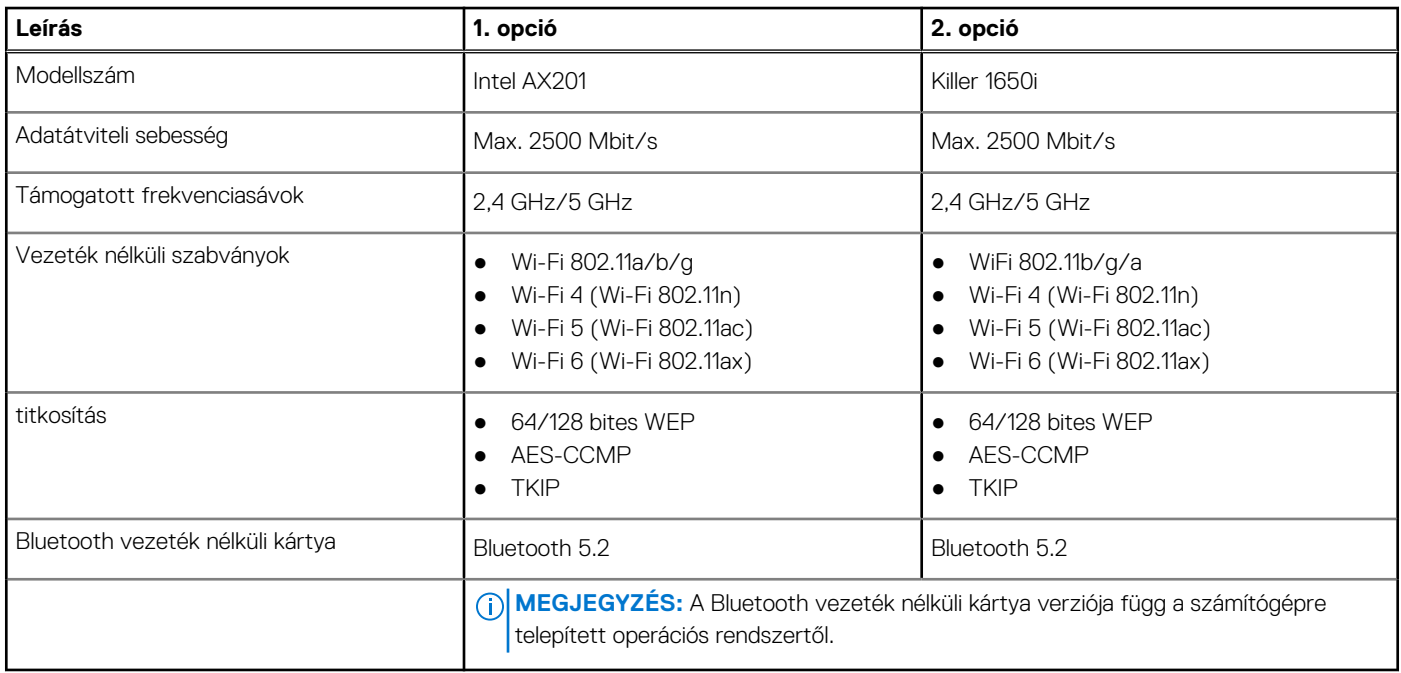

### **Hang**

A következő táblázat az Dell G15 5511 hangkártyájának műszaki adatait tartalmazza.

### **10. táblázat: Hangrendszer műszaki adatai**

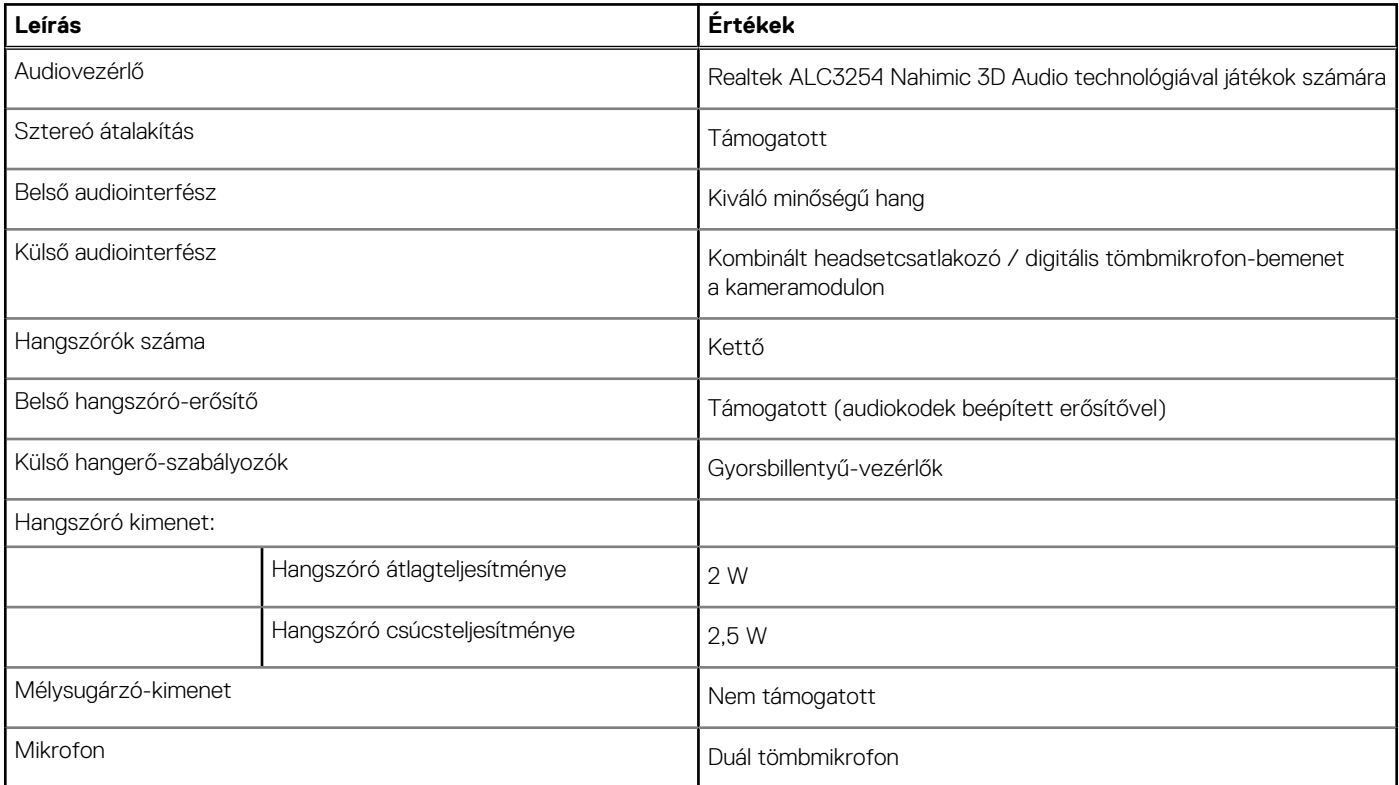

### <span id="page-14-0"></span>**Tárolási**

Ebben a részben az Dell G15 5511 tárolóeszköz-opcióit mutatjuk be.

A Dell G15 5511 két M.2 2230/2280 SSD-meghajtót támogat.

**MEGJEGYZÉS:** A Dell G15 5511 modell esetén a 2-es SSD-foglalat csak a PCIe Gen3 x4 NVMe teljesítményt támogatja.

**MEGJEGYZÉS:** Az SSD-meghajtót az alaplaphoz egy SSD-keret rögzíti, amely az SSD méretéhez igazodik. Ha cseréli az SDD-t, ügyeljen arra, hogy az új SSD ugyanolyan méretű legyen. Például, egy M.2 2280 SSD-t szintén M.2 2280 SSD-vel kell kicserélni.

**MEGJEGYZÉS:** Ha csak egy SSD-t rendelt, lehetőség van ugyanolyan méretű SSD-re való bővítésre, de további SSD nem támogatott. Ha két SSD-t rendelt, lehetőség van azok ugyanolyan méretű SSD-re való bővítésére.

**MEGJEGYZÉS:** A számítógép által támogatott Dell által minősített SSD-kkel kapcsolatos további információkért tekintse meg az Alkatrészek és tartozékok részt a https://www.dell.com/support oldalon.

### **11. táblázat: Tárolóeszköz műszaki adatai**

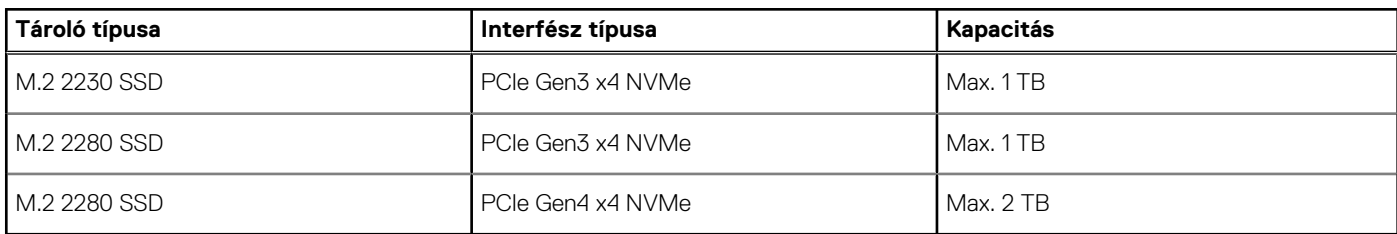

### **Billentyűzet**

Az alábbi táblázatban láthatja az Dell G15 5511 billentyűzetének műszaki adatait.

### **12. táblázat: Billentyűzet műszaki adatai**

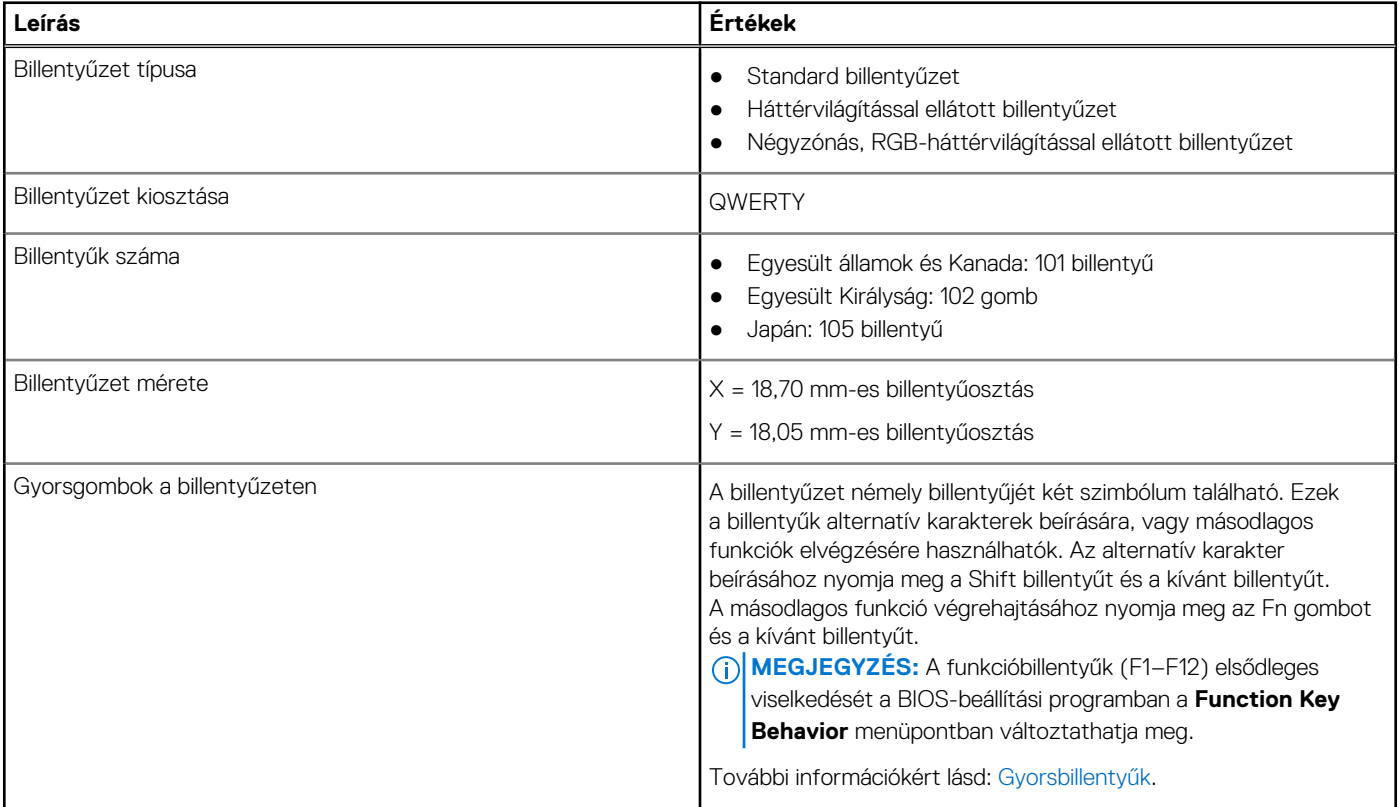

### <span id="page-15-0"></span>**Kamera**

A következő táblázat az Dell G15 5511 kamerájának műszaki adatait tartalmazza.

### **13. táblázat: Kamera műszaki adatai**

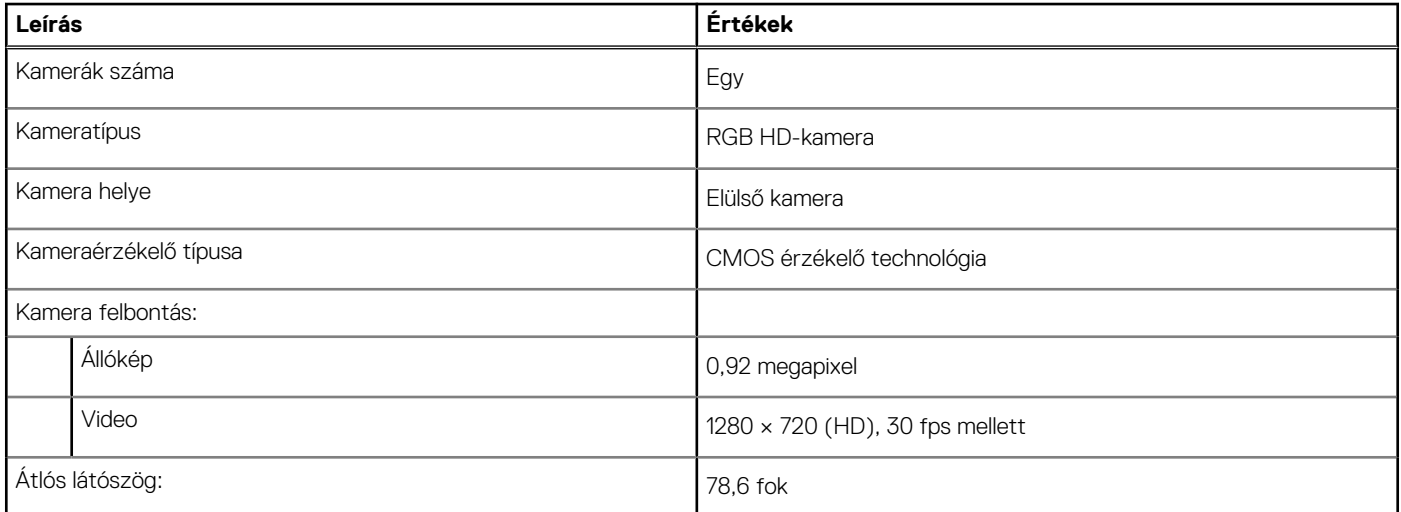

# **Érintőpad**

A következő táblázat az Dell G15 5511 érintőpanelének műszaki adatait tartalmazza.

### **14. táblázat: Érintőpad műszaki adatok**

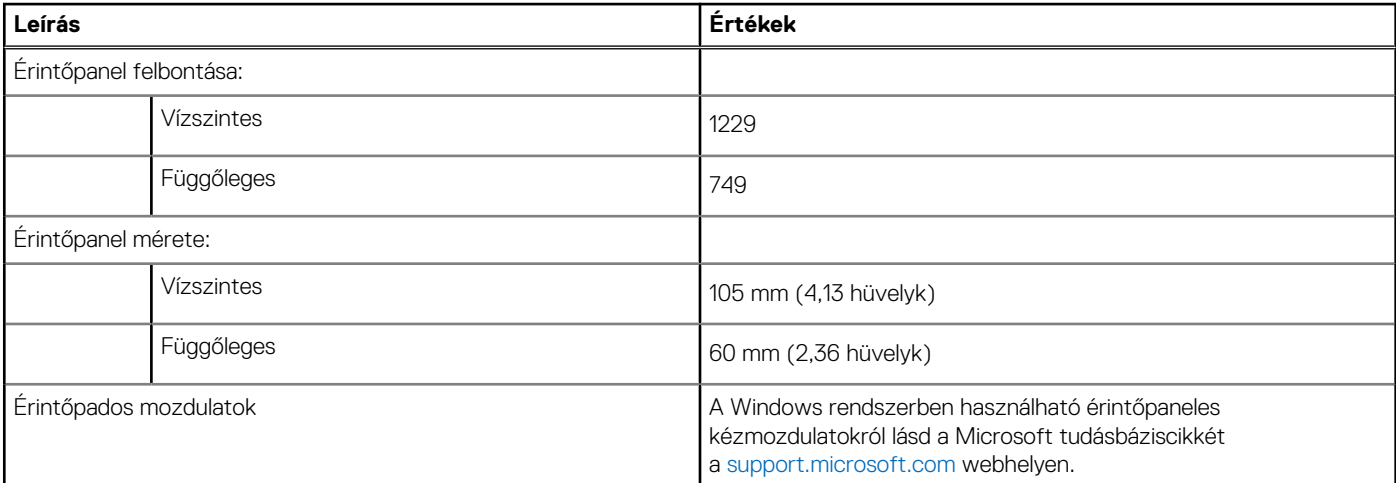

### **Tápadapter**

A következő táblázat az Dell G15 5511 tápadapterének műszaki adatait tartalmazza.

### **15. táblázat: A tápadapter műszaki adatai**

![](_page_15_Picture_157.jpeg)

<span id="page-16-0"></span>![](_page_16_Picture_210.jpeg)

![](_page_16_Picture_211.jpeg)

**ezen tartományokon kívüli működtetése vagy tárolása befolyásolhatja egyes alkatrészek teljesítményét.**

### **Battery**

Az alábbi táblázat a Dell G15 5511 akkumulátorának műszaki adatait tartalmazza.

### **16. táblázat: Akkumulátor műszaki adatai**

![](_page_16_Picture_212.jpeg)

### <span id="page-17-0"></span>**16. táblázat: Akkumulátor műszaki adatai (folytatódik)**

![](_page_17_Picture_227.jpeg)

### **Display**

Az alábbi táblázat az Dell G15 5511 kijelzőjének műszaki adatait tartalmazza.

### **17. táblázat: Kijelző műszaki adatai**

![](_page_17_Picture_228.jpeg)

### <span id="page-18-0"></span>**17. táblázat: Kijelző műszaki adatai (folytatódik)**

![](_page_18_Picture_196.jpeg)

### **GPU – integrált**

A következő táblázat az Dell G15 5511 által támogatott integrált grafikus kártya (GPU) műszaki adatait ismerteti.

### **18. táblázat: GPU – integrált**

![](_page_18_Picture_197.jpeg)

### **GPU – különálló**

A következő táblázat az Dell G15 5511 által támogatott különálló grafikus kártya (GPU) műszaki adatait ismerteti.

### **19. táblázat: GPU – különálló**

![](_page_18_Picture_198.jpeg)

### **Üzemi és tárolási környezet**

A következő táblázat az Dell G15 5511 üzemi és üzemeltetéséhez és tárolásához szükséges feltételeket tartalmazza.

**Légkörszennyezési szint:** G1-es osztályú az ISA-S71.04-1985 jelű szabvány szerint

### **20. táblázat: Számítógép használati környezete**

![](_page_18_Picture_199.jpeg)

\*Mért rezgés, a felhasználói környezetet szimuláló, véletlenszerű rezgési spektrumot használva.

† Mérése 2 ms-os, szinuszos félhullám alatt történik.

# **Gyorsgombok a billentyűzeten**

**4**

<span id="page-20-0"></span>**MEGJEGYZÉS:** A billentyűzeten található karakterek a billentyűzet nyelvi konfigurációjától függően eltérhetnek. A billentyűparancsokhoz használt gombok minden nyelvkonfiguráció esetén ugyanazok.

A billentyűzet némely billentyűjét két szimbólum található. Ezek a billentyűk alternatív karakterek beírására, vagy másodlagos funkciók elvégzésére használhatók. A billentyű alsó részén mutatott szimbólum a billentyű lenyomása esetén bevitt karaktert jelöli. Ha a billentyűt a **Shift** billentyűvel együtt nyomja le, akkor a billentyű felső részén látható szimbólum kerül bevitelre. Ha például a **2** billentyűt nyomja meg, akkor a **2** karakter kerül bevitelre; ha a **Shift** + **2** billentyűket nyomja le, akkor a **@** karakter kerül bevitelre.

A billentyűzet felső sorában lévő **F1**–**F12** billentyűk a multimédia-vezérlő funkciógombok, melyet a billentyű alján lévő ikon is jelez. Nyomja meg a funkciógombot az ikonnal mutatott feladat elindításához. Például az **F1** billentyű elnémítja az audiokimenetet (lásd az alábbi táblázatot).

Ugyanakkor, ha az **F1**–**F12** funkcióbillentyűket valamilyen szoftveralkalmazáshoz kell használni, akkor a multimédiás funkció az **fn** + **Esc** billentyűkombinációval kikapcsolható. Ezt követően a multimédia-vezérlő funkció az **fn** és a megfelelő funkcióbillentyű lenyomásával hívható elő. Az audiokimenet elnémításához például az **fn** + **F1** billentyűkombinációt használhatja.

**MEGJEGYZÉS:** A funkcióbillentyűk (**F1**–**F12**) elsődleges viselkedését a BIOS-beállítási programban a **Function Key Behavior** ⋒ menüpontban is módosíthatja.

#### **21. táblázat: A billentyűzet gyorsgombjainak listája**

![](_page_20_Picture_146.jpeg)

### **21. táblázat: A billentyűzet gyorsgombjainak listája (folytatódik)**

![](_page_21_Picture_84.jpeg)

Az **Fn** billentyűt a billentyűzetről kiválasztott billentyűkkel együtt további, másodlagos funkciók előhívására is használhatja.

### **22. táblázat: A billentyűzet gyorsgombjainak listája**

![](_page_21_Picture_85.jpeg)

# **Alacsony kékfény-kibocsátás**

### <span id="page-22-0"></span>**VIGYÁZAT: Ha a szemét hosszú ideig éri a kijelző által kibocsátott kék fény, annak olyan hosszú távú hatásai lehetnek, mint a szem megerőltetése, fáradása vagy károsodása.**

A kék fény a fényspektrum rövid hullámhosszú és nagy energiájú színe. Ha a szemet hosszú ideig éri kék fény, különösen ha az digitális forrásból származik, annak olyan hosszú távú hatásai lehetnek, mint pl. alvászavar, a szem megerőltetése, fáradása vagy károsodása.

A számítógép kijelzője kevés kék fényt bocsát ki, és megfelel a TÜV Rheinland követelményeinek a kijelzők alacsony kékfény-kibocsátására vonatkozóan.

A kevés kék fény mód gyárilag be van kapcsolva, ezért nincs szükség további konfigurálásra.

A szemfáradás kockázatának csökkentése érdekében javasoljuk a következőket:

- Helyezze a képernyőt a szemétől kényelmes, kb. 50–70 cm-es (20–28 hüvelyk) távolságra.
- Pislogion gyakran, vagy nedvesítse meg vízzel a szemét, vagy használjon megfelelő szemcseppet.
- A szünetekben ne a monitort nézze, és fókuszáljon legalább 20 másodpercig egy 609,60 cm (20 láb) távolságban lévő tárgyra.
- Kétóránként tartson 20 perc szünetet.

# <span id="page-23-0"></span>**Segítség igénybevétele és a Dell elérhetőségei**

### Mire támaszkodhat a probléma önálló megoldása során?

A probléma önálló megoldását szolgáló alábbi források révén juthat a Dell-termékekkel és -szolgáltatásokkal kapcsolatos információhoz és segítséghez:

![](_page_23_Picture_168.jpeg)

### **23. táblázat: Mire támaszkodhat a probléma önálló megoldása során?**

### A Dell elérhetőségei

Ha értékesítéssel, műszaki támogatással vagy ügyfélszolgálattal kapcsolatosan szeretne a Dellhez fordulni, látogasson el ide: [www.dell.com/contactdell](https://www.dell.com/contactdell).

- **MEGJEGYZÉS:** Az elérhetőség országonként/régiónként és termékenként változik, és előfordulhat, hogy néhány szolgáltatás nem áll rendelkezésre az Ön országában/régiójában.
- **MEGJEGYZÉS:** Amennyiben nem rendelkezik aktív internetkapcsolattal, elérhetőséget találhat a vevői számlával, szállítójeggyel,  $\bigcap$ blokkal vagy a Dell termékkatalógussal kapcsolatban.